## Category 6 **6.4 Document Generator**

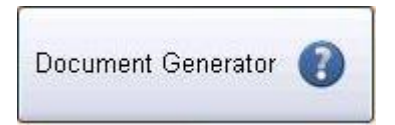

The Document Generator window assists in the production of correspondence. It enables you to generate emails and letters using the systems 'Address Book' and 'Mail Log'.

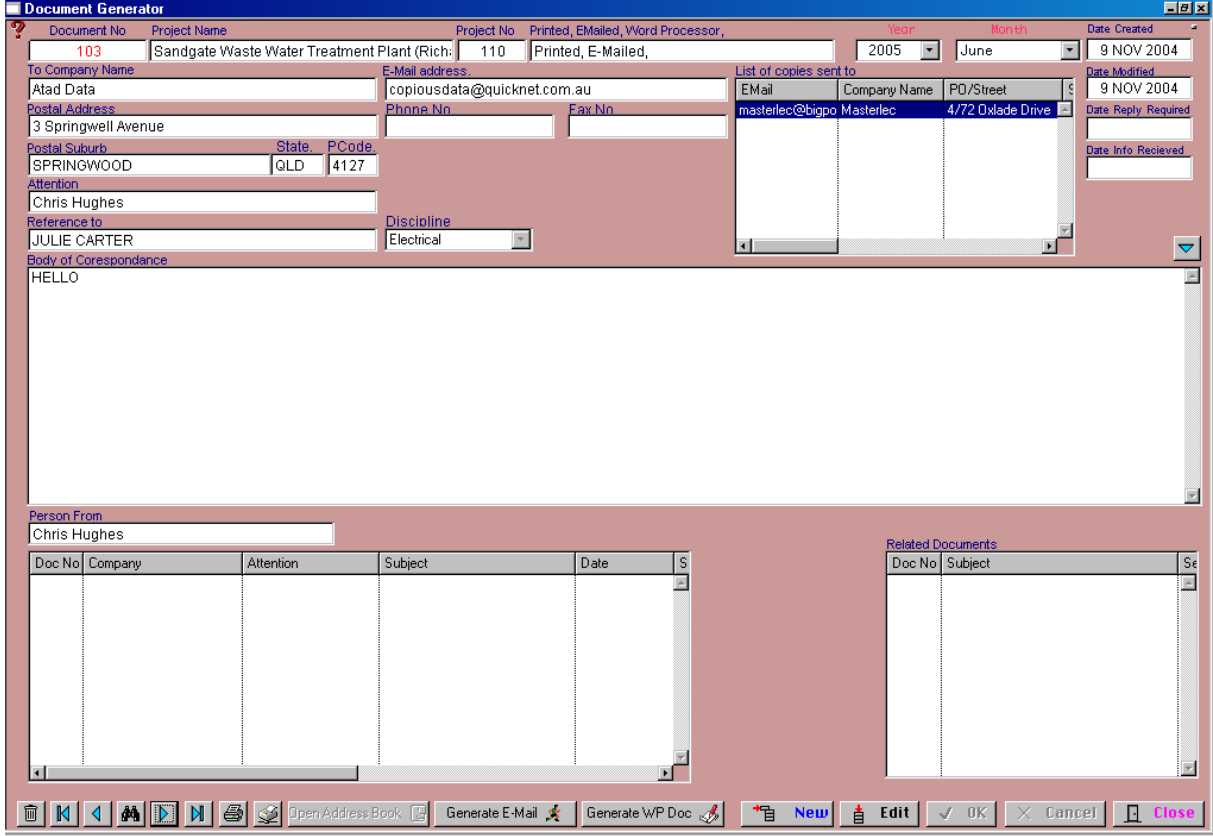

The Document Number is automatically generated.

To prepare a document click 'NEW'. Complete all appropriate fields, type the body of the correspondence.

## Open Address Book [보

This button opens the address book for acquiring information to be added to the document files.

Generate E-Mail %

Generate WP Doc &